## Für Schüler **Die Moodle-App**

181  $||\hat{z}||$ 

## Die Moodle-App installieren (z.B. Play Store)

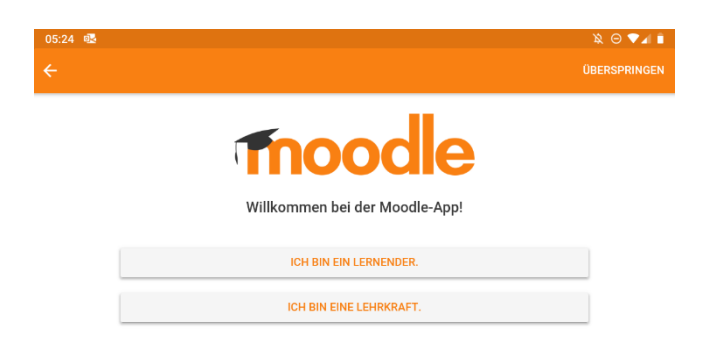

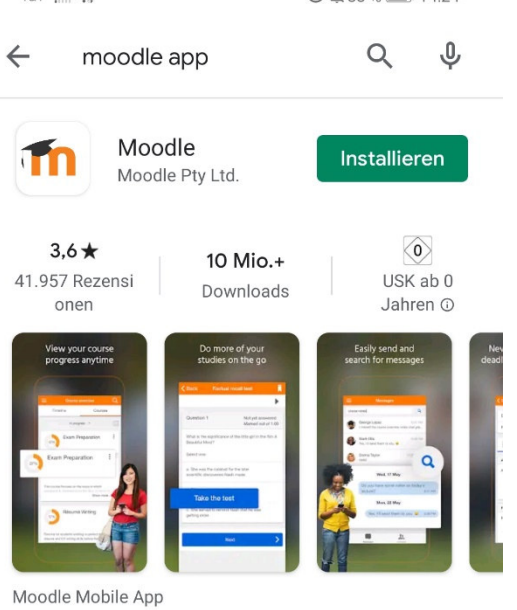

"Ich bin ein Lernender." anklicken.

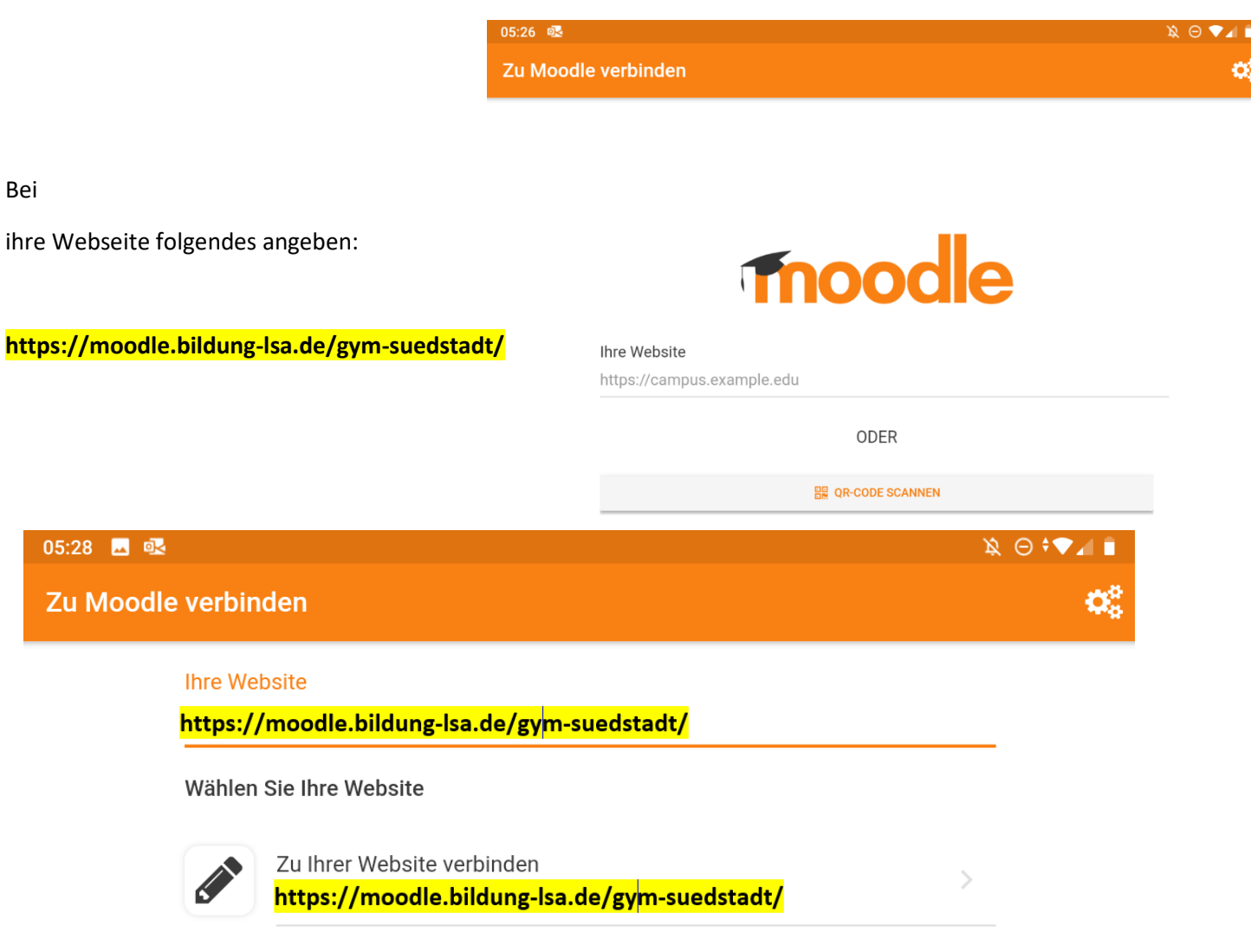

Brauchen Sie Hilfe?

Für Schüler Nun nur noch deinen neuen Anmeldenamen und das Kennwort eingeben.

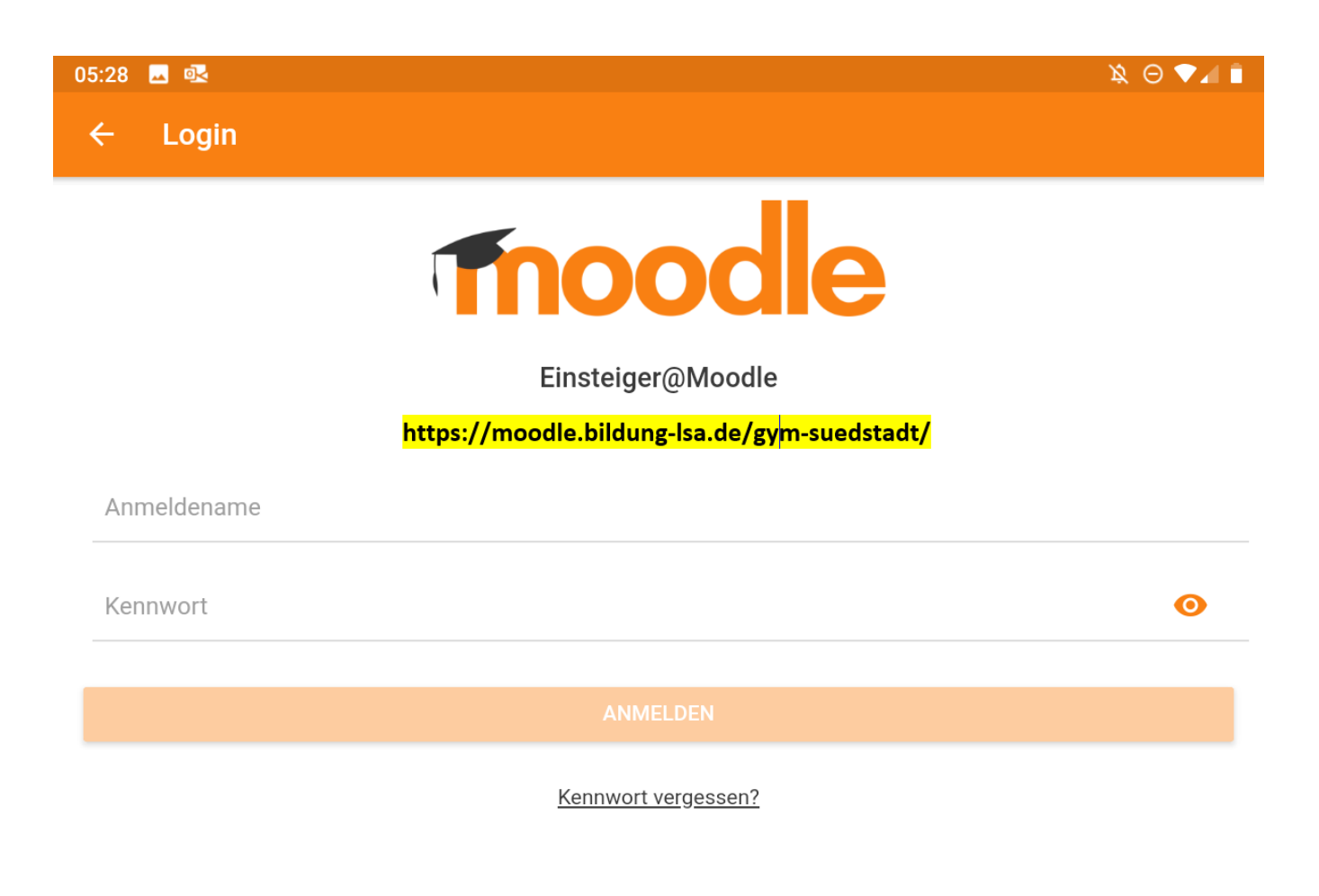

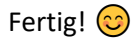

Viel Erfolg! A. Schwetzler